### Fix Centralにアクセスする

# http://www-933.ibm.com/support/fixcentral/

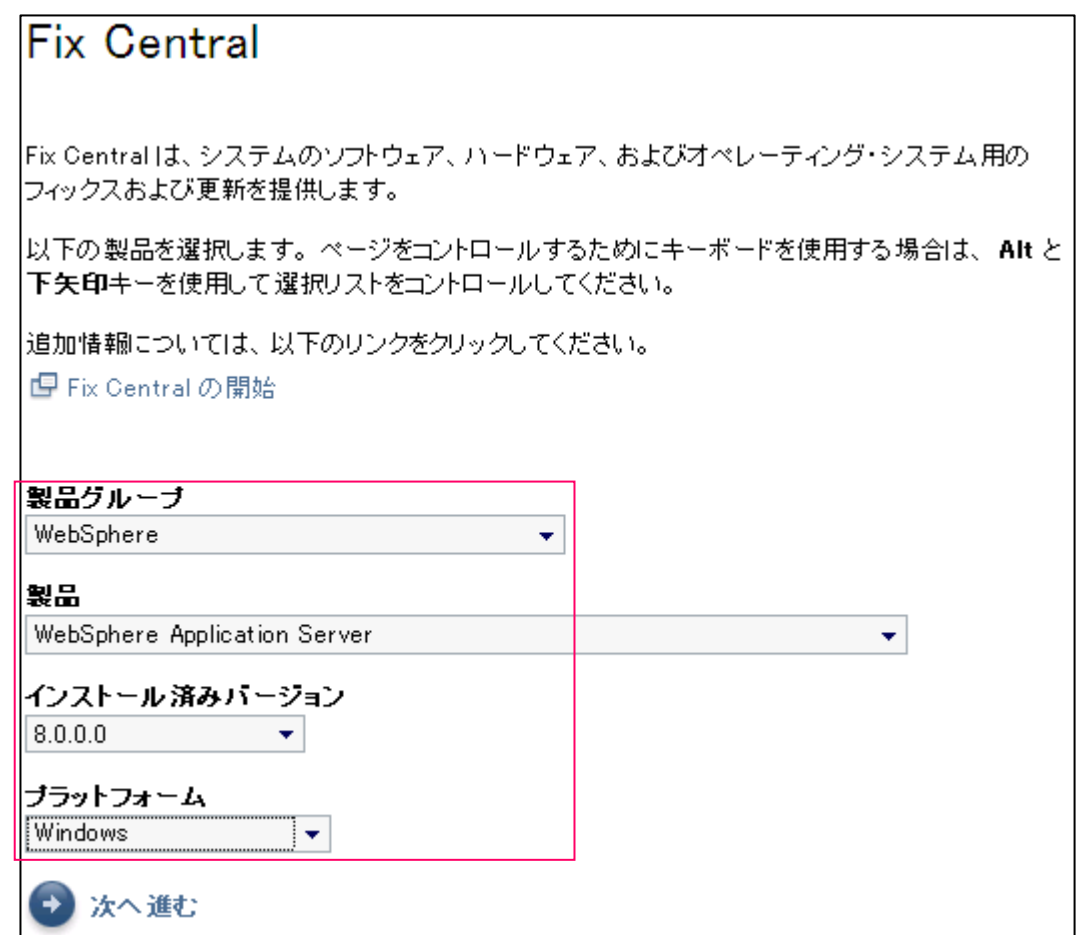

## APAR番号PM46234を入力して検索する

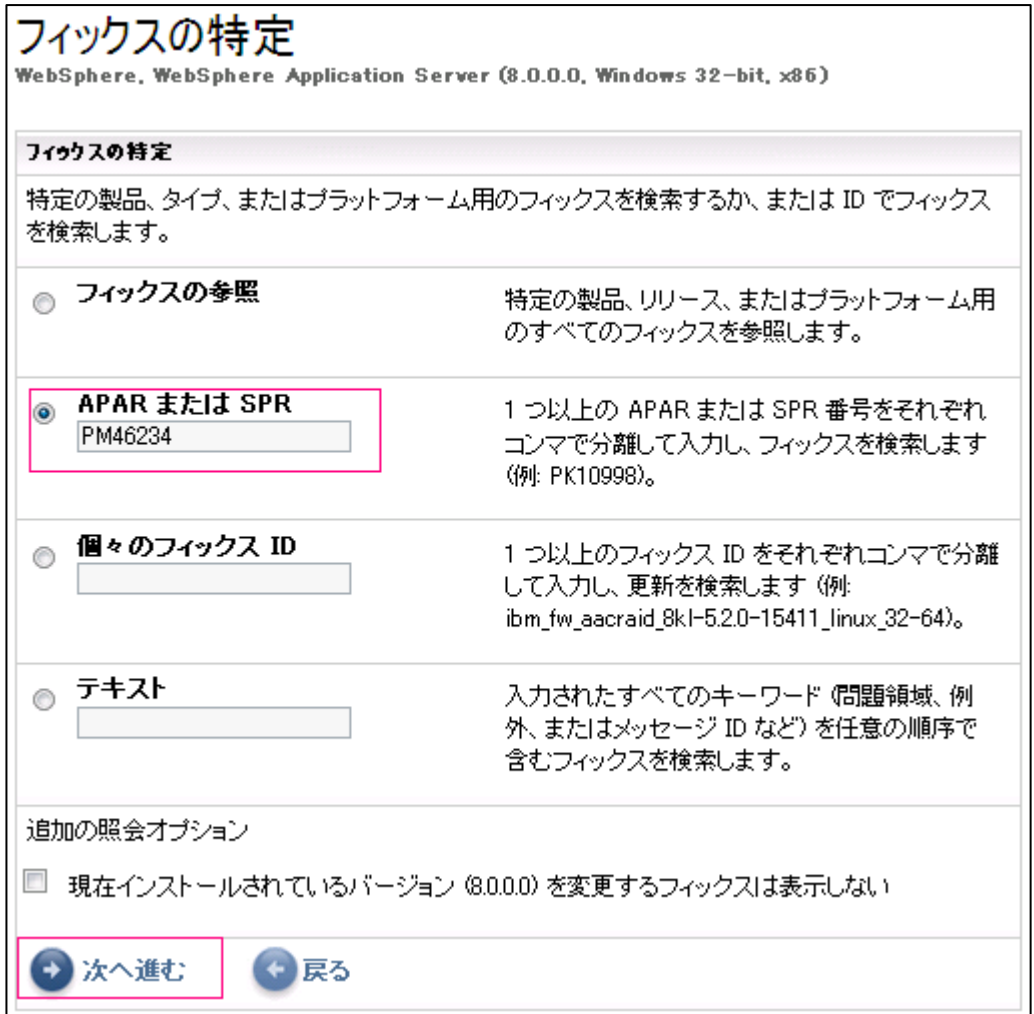

# 又は、以下のリンク先から、直接ダウンロードする

http://www-

933.ibm.com/support/fixcentral/swg/selectFixes?parent=ibm/WebSphere&product=ibm/WebSphere/WebSphere+Application +Server&release=All&platform=All&function=fixId&fixids=8.0.0.0-WS-WASIHS-MultiOS-IFPM46234&includeSupersedes=0

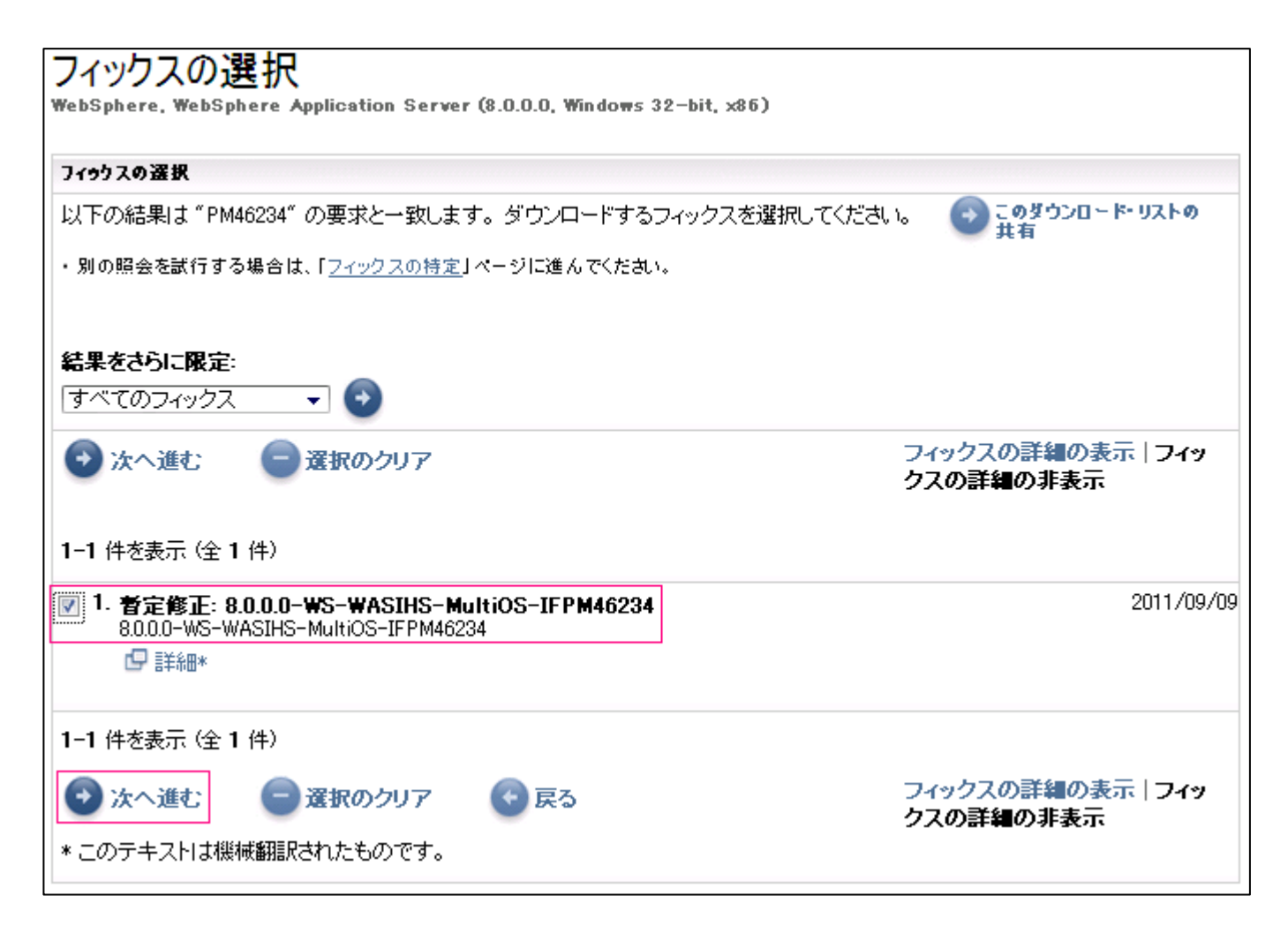

### ダウンロードした8.0.0.0-WS-WASIHS-MultiOS-IFPM46234.zipファイルを 展開して、展開先をInstallationManagerのリポジトリーに登録する

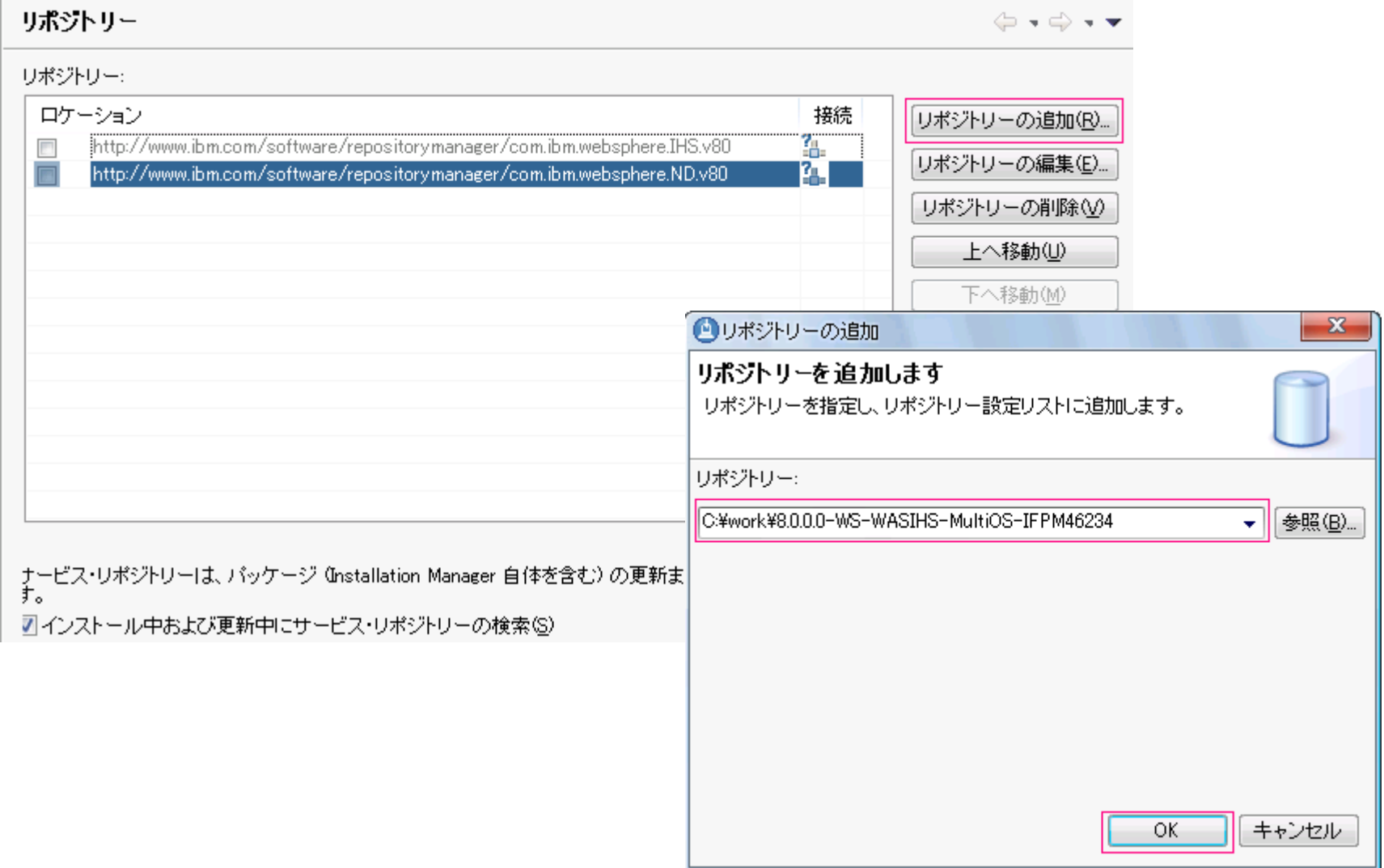

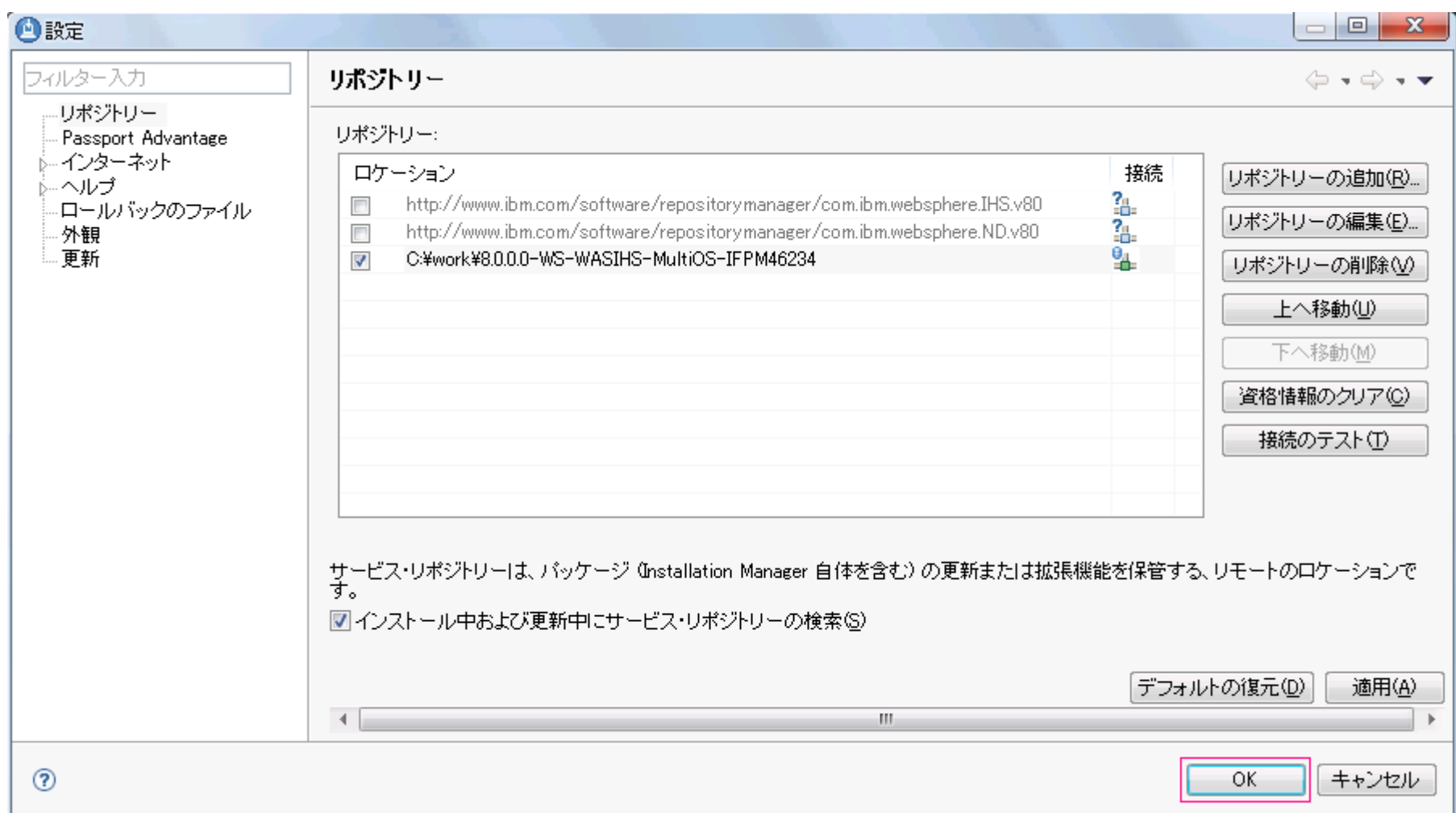

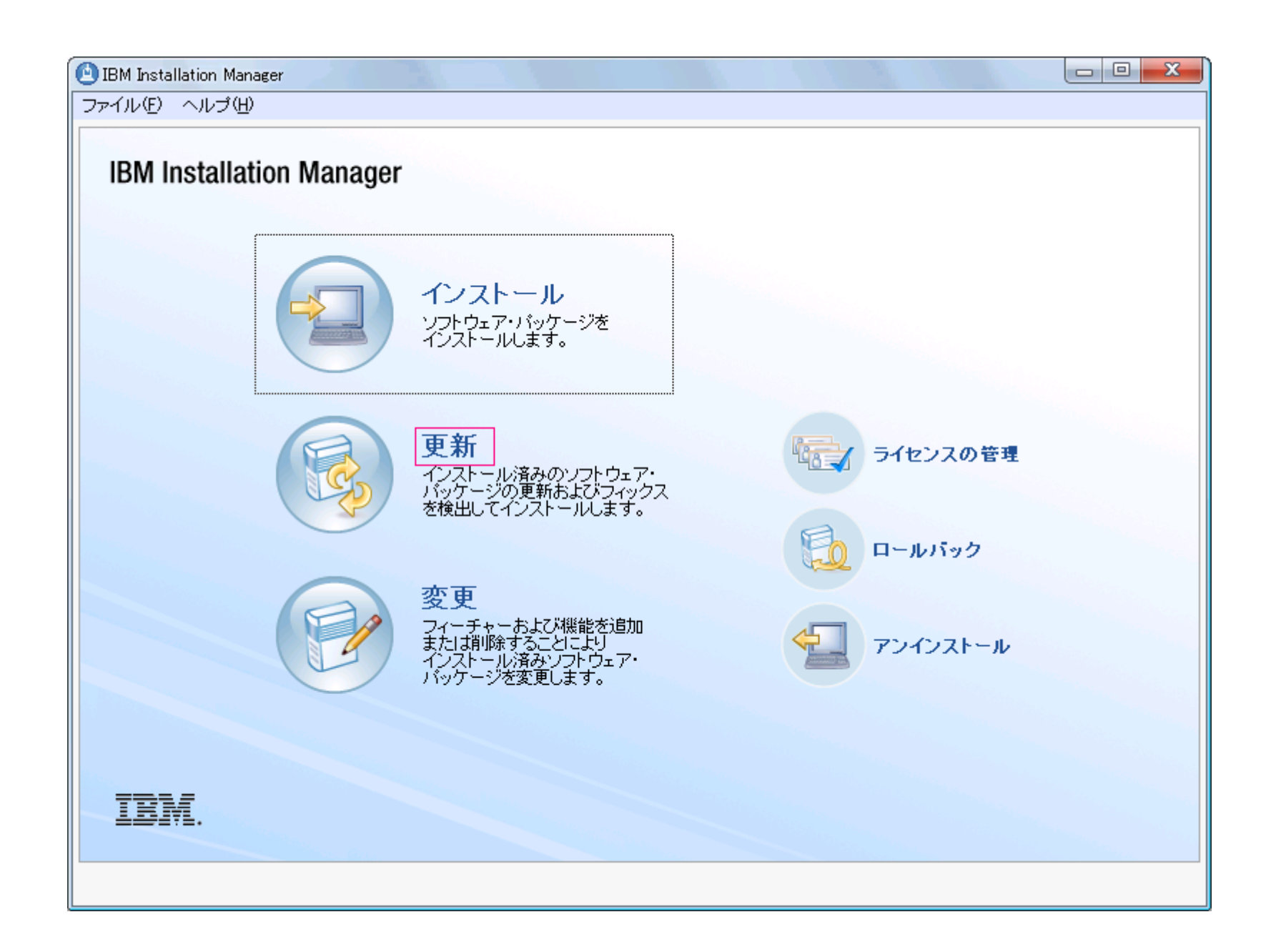

#### **BM** Installation Manager

### パッケージの更新

更新を検索するパッケージ・グループを選択します。

#### バッケージ・グループ名

- **E<sub>R</sub> IBM HTTP Server V8.0**
- **E<sub>B</sub>** IBM Software Delivery Platform
- <sup>1</sup>e, IBM WebSphere Application Server Network Deployment V8.0
- 

#### ディレクトリー

C:¥IBM¥HTTPServer8 C:¥Program Files¥IBM¥SDP C:¥IBM¥WebSphere8¥AppServer C:¥IBM¥Plugins8

#### □すべてを更新(A)

#### 詳細

#### **IBM HTTP Server V8.0**

- 共有リソース・ディレクトリー: C:¥Program Files¥IBM¥SDPShared
- インストール・ディレクトリー: C:¥IBM¥HTTPServer8
- Eclipse IDE: C:\IBM\HTTPServer8
- インストール済みバッケージおよびフィックス
- IBM HTTP Server for WebSphere Application Server 8.0.0.0

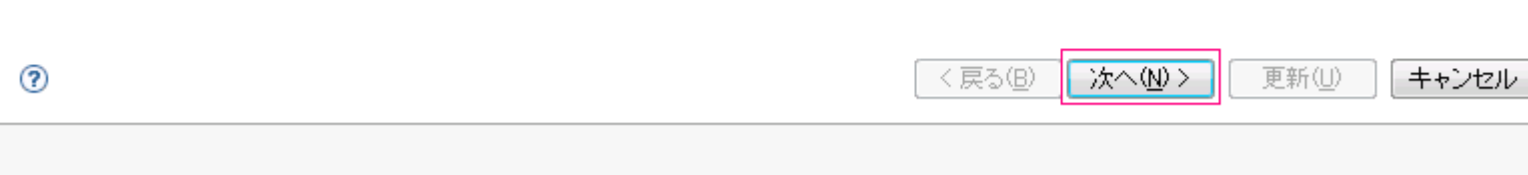

#### $\begin{array}{c|c|c|c|c} \hline \multicolumn{3}{c|}{\mathbf{}} & \multicolumn{3}{c|}{\mathbf{}} & \multicolumn{3}{c|}{\mathbf{}} \end{array}$

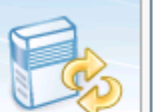

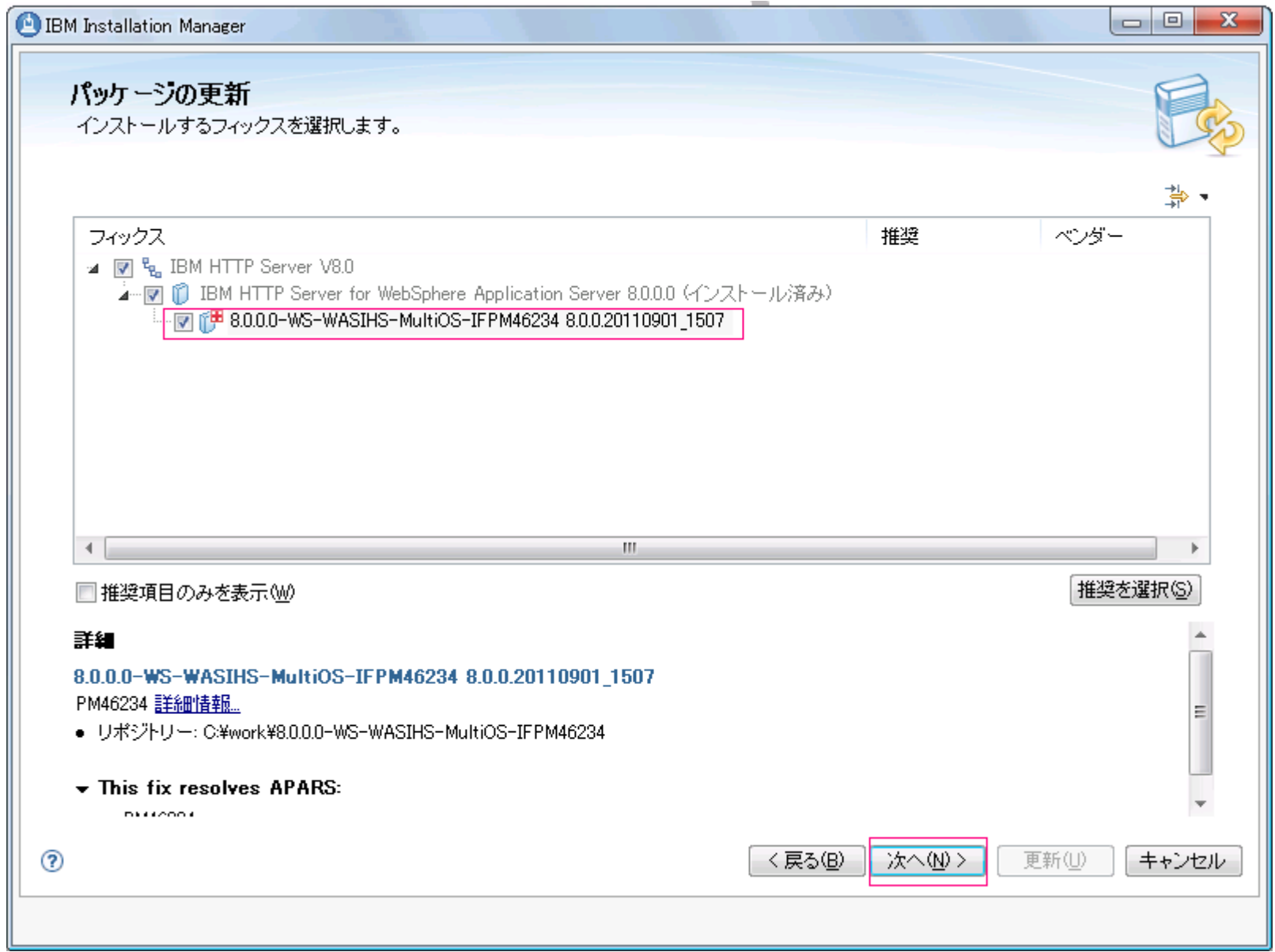

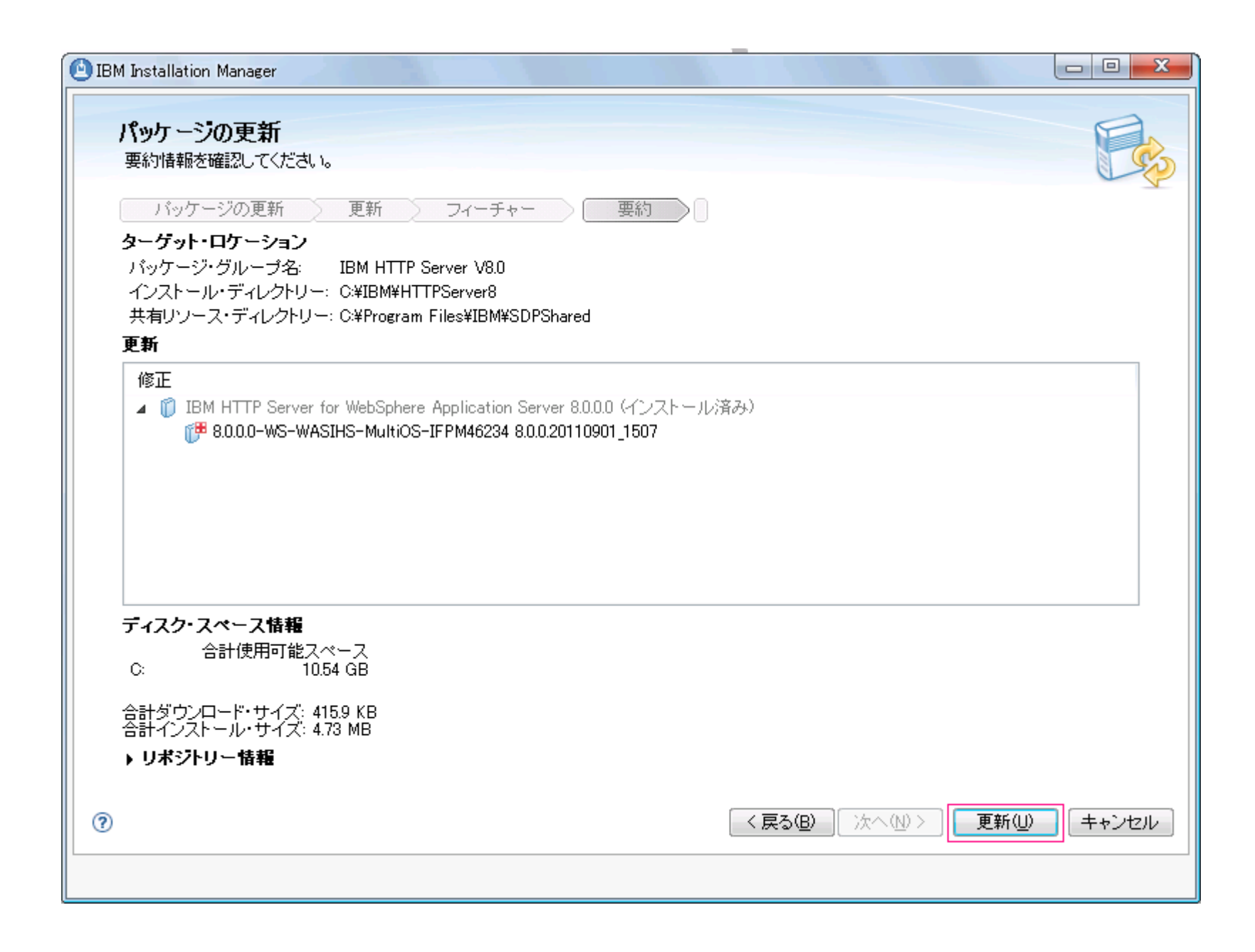

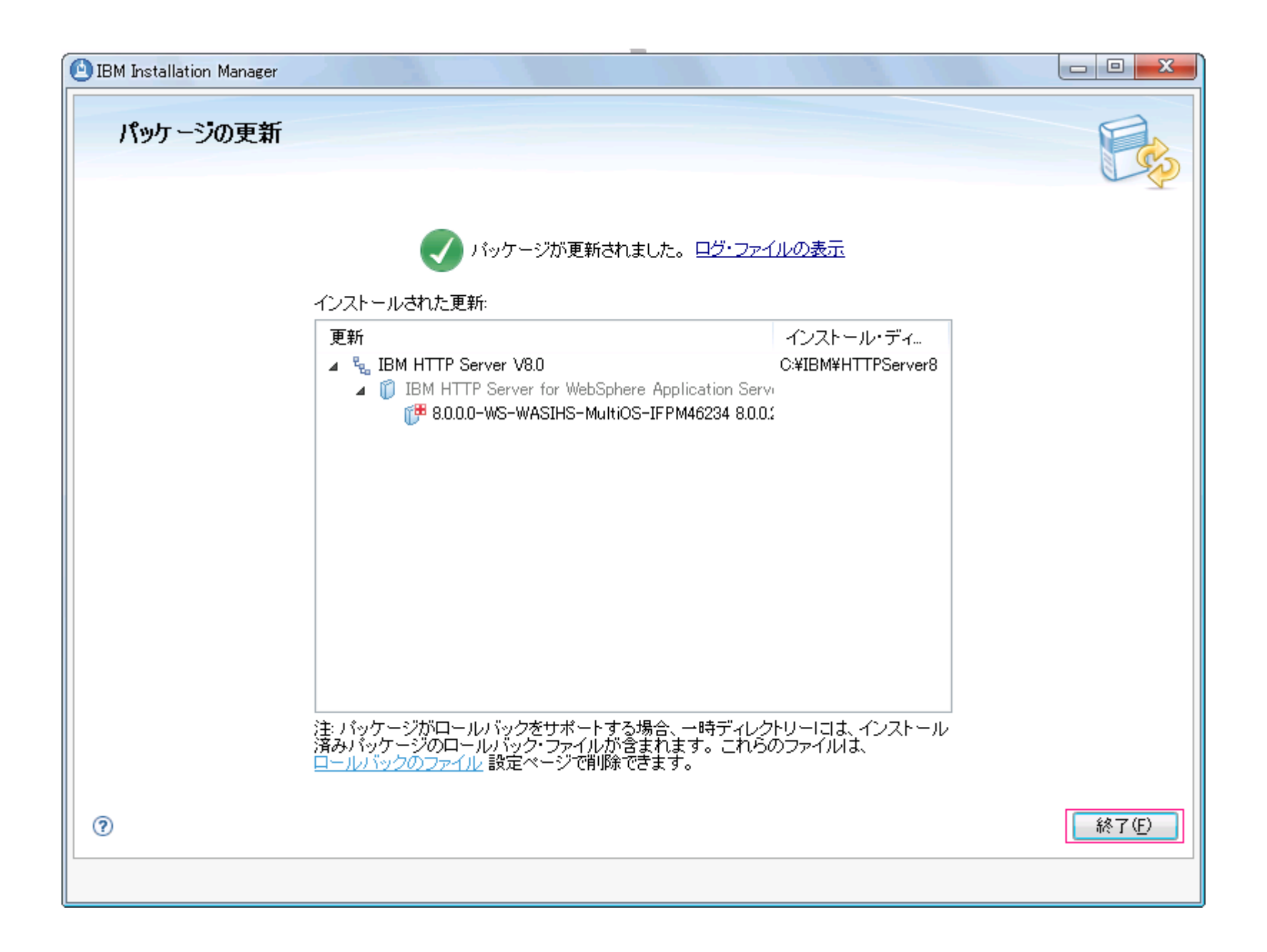